## **AFO 134 - Conversions**

**134.1 Introduction**Une conversion est un ensemble de règles permettant de convertir des notices d'un format vers un autre format, lorsque vous importez ou exportez des notices dans Vubis Smart. Par exemple, lorsque vous importez des notices au format MARC 21 dans une base de données au format Unimarc, employez le profil pour convertir les notices.

INFOR vous fournit un ensemble de conversions pour les formats les plus usités. Par exemple, le profil de conversion MARC21-Unimarc pour convertir des notices du format MARC 21 en format Unimarc.

Ne modifiez pas ou ne créez pas de conversions sans en avoir parlé avec votre Administrateur système ou le Support d'INFOR.

## **134.2 Profil de conversion**

Après la sélection de cette option, un écran sommaire s'affichera avec tous les profils déjà définis.

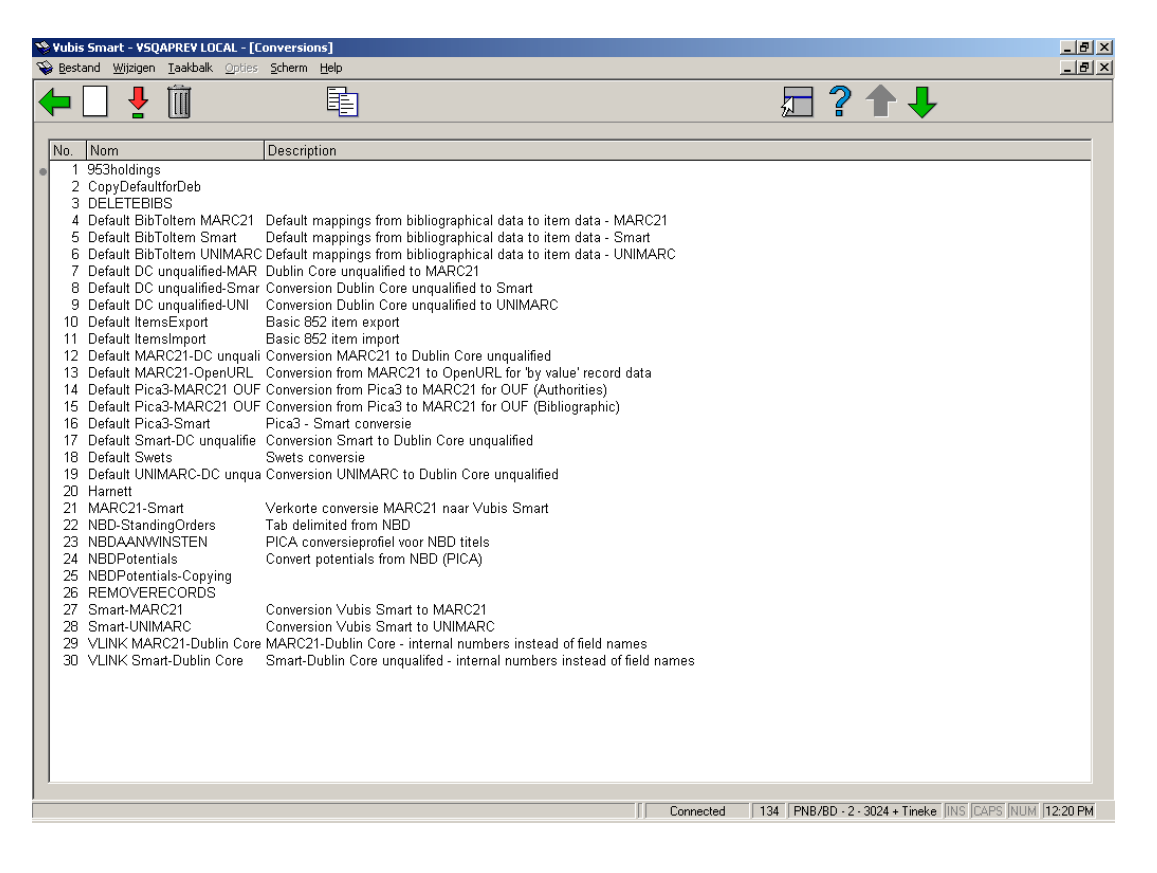

**Options sur l'écran** 

**Ajouter**: création d'un nouveau profil.

**Sélectionner**: modification d'un profil de conversion.

**Supprimer**: suppression d'un profil.

**Copier**: copie d'un profil de conversion.

• 1. Sélectionnez la conversion que vous voulez afficher.

• 2. Dans la barre d'outils, cliquez sur l'icône Sélectionner. Le programme affiche la Fenêtre Éditeur de conversion, avec les détails de la conversion sélectionnée.

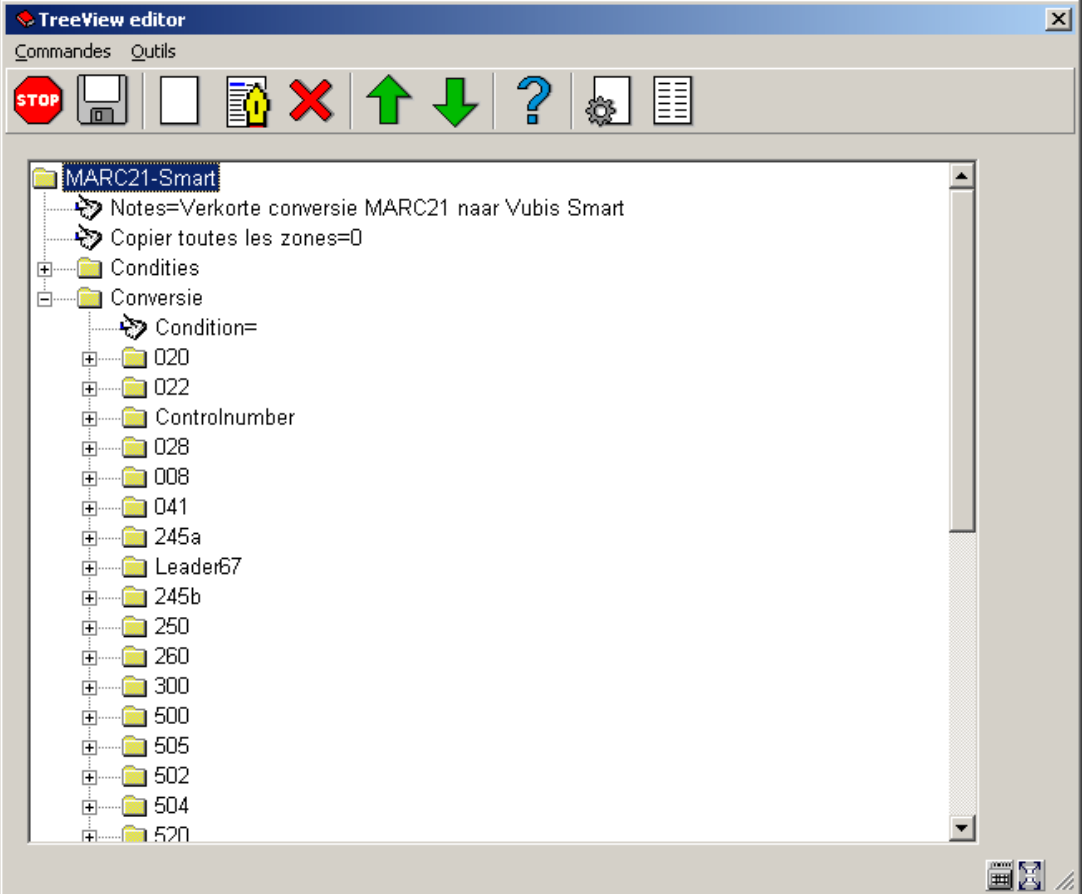

**Note** 

Avant de modifier ces profils de conversion, consultez votre Administrateur système ou le support d'Infor.

## **Attention**

L'information technique additionnelle peut être trouvée dans l'annexe (seulement disponible en anglais).

## • **Document control - Change History**

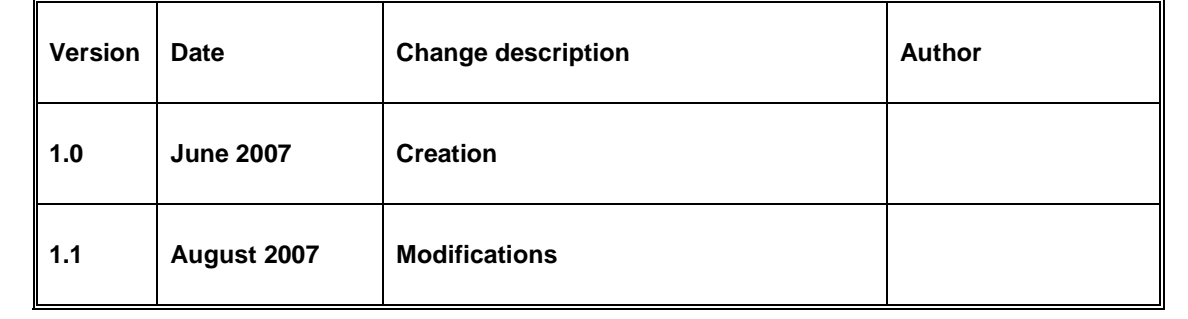